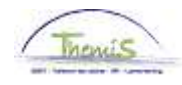

### Processus n°230 : Getransfereerde militair - Operationeel

#### Wiiziainashistoriek

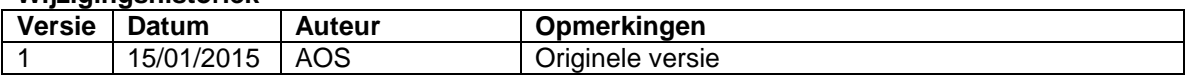

## Inhoudsopgave

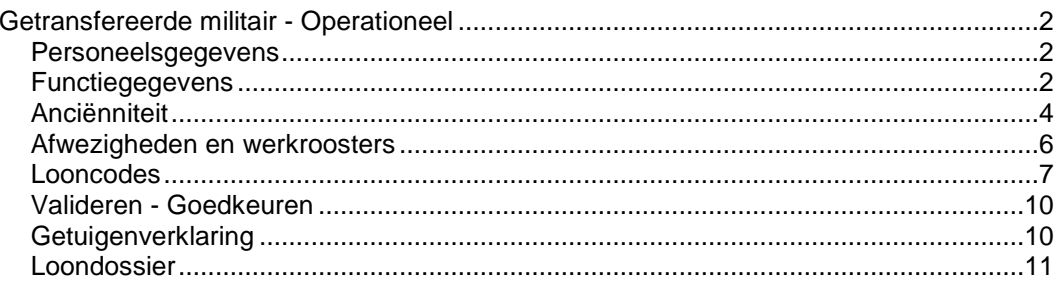

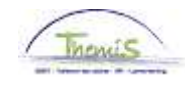

## **Getransfereerde militair - Operationeel**

**Personeels-**Zie WI 101 'Nieuw personeelslid toevoegen'. **gegevens Functie-**Zie WI 101 'Nieuw personeelslid toevoegen' met uitzondering van het tabblad **gegevens Statuut** . Favorieten | Hoofdmenu > Functiegegevens > Functiegegevens **Statuut** CAPELO lerkn Catennrie EMP ID: Nr arbeidsrelatie:  $\overline{0}$ **Statuutgegevens** Eerste **XI** 2 van 2 **Laatste** Zoeken 0 Tunctie-indicator: Primaire functie Ingangsdatum: 01/11/2012 Volgnummer ingangsdatum: Aanstellen Reden: Eerste baan Actie: Historie \*Functiecode: 000001 Onbekend Aanrekeningscode: 40130000 CG CGL/O/dirco  $\overline{0}Q$ \*Soort Personeel: Operationeel \*Betaalgroep: AB Q Achterafbetaald  $|s - \alpha|$ Startdatum Werkloosheid Ontsl: 同 Werkn.klasse: Statutair **Herkomst statuut:** Getransfereerd milita Einddatum Werkloosheid Ontsl: 同 同 Categorie medewerker: Casual Startdatum ZIV Ontsl: Kader: Basiskader  $\checkmark$ 同 **Einddatum ZIV Onstl:** 06  $\alpha$ Graad: INSPECTEUR VAN POLITIE  $\vee$ 问 Benoemd Aanstelling: Datum vaste benoeming:  $B1$ Weddeschaal:  $Q$ INSPECTEUR VAN POLITIE Startkapitalen Geld. Statuut: N Q Nieuw Statuut **ECA:**  $\overline{N}$  Q Nieuw ECA  $\overline{\mathbf{v}}$ Soort anciënniteit: Vrijwaringen 圓 Eerste 1 1 van 1 2 Laatste Alles tonen | Weddeschaal \*Type vrijwaring 'Soort ancienniteit Q Getransfereerd  $1|23$ KPL\_CHEF **Q** Korporaal-chef Geld. Oud stat.  $\vee$   $\Box$   $\Box$ Dopslaan A Terug naar Zoeken | EMelden | B Vorig tabblad | B Vig tabblad | C Vernieuwen | **2** Bijwerken/weergeven 2 Historie

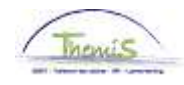

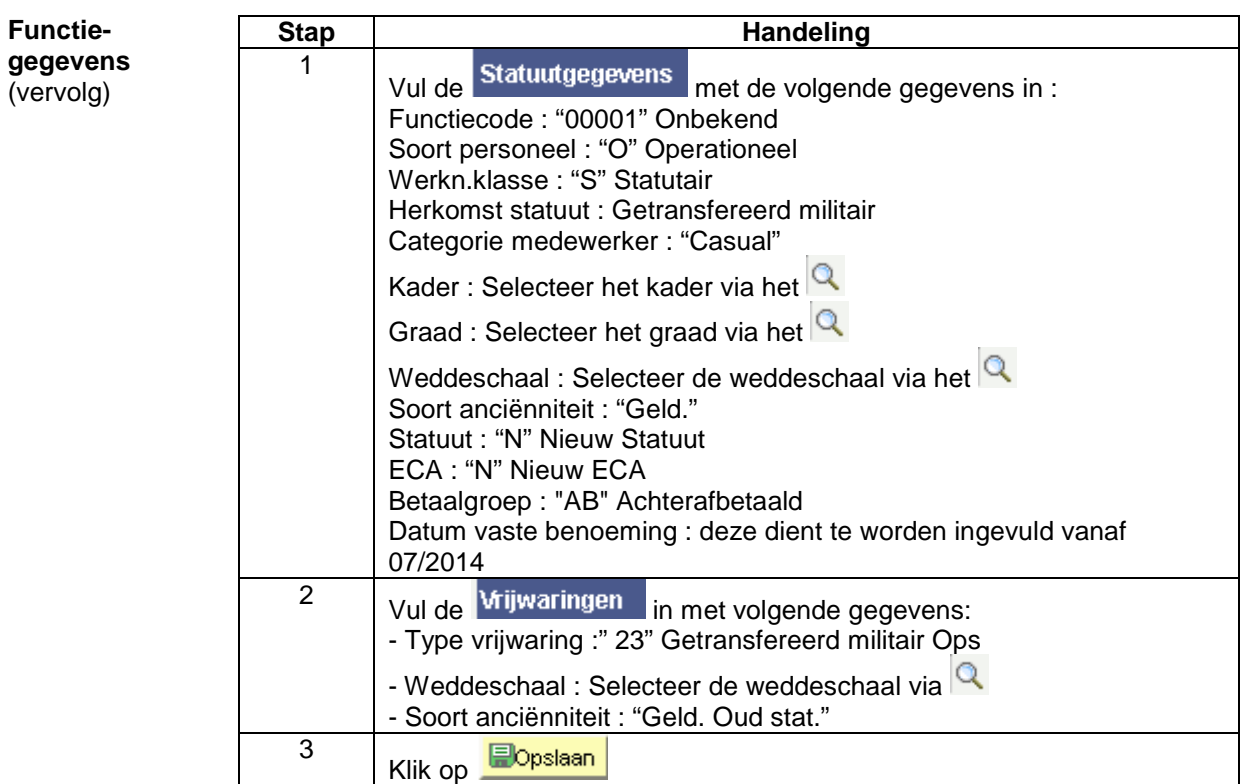

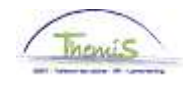

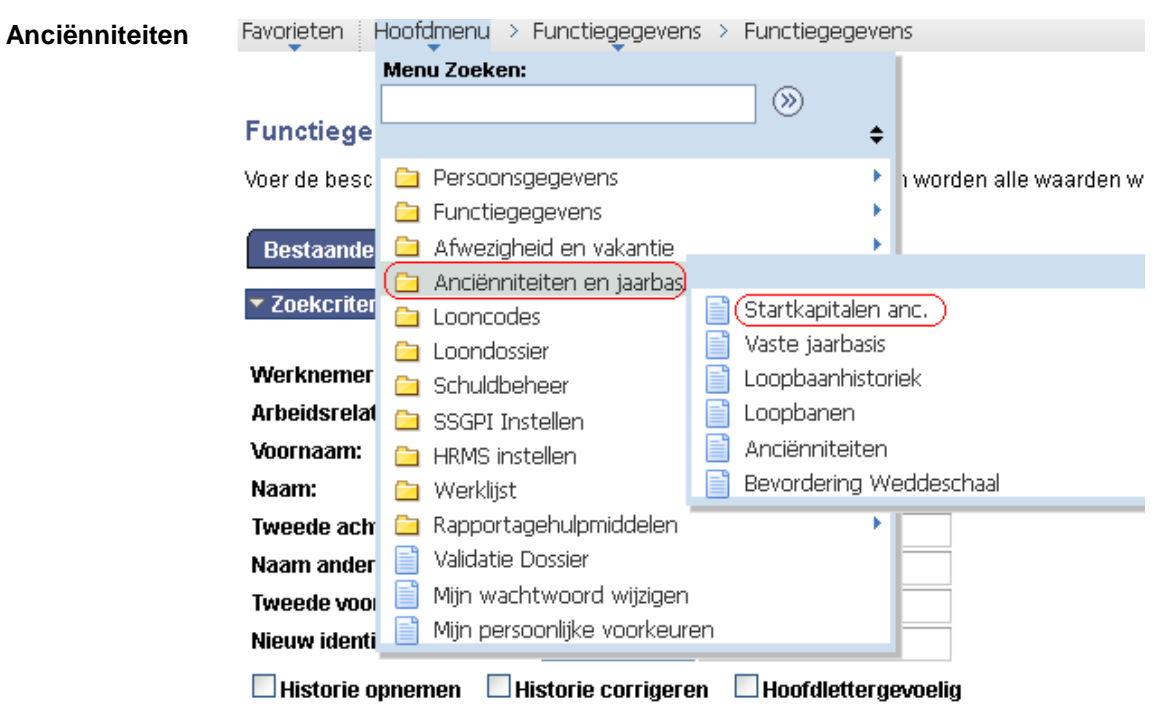

Wissen Basiszoekbewerking I Criteria zoekbew. opslaan Zoeken

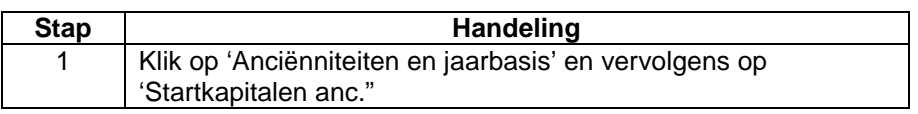

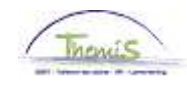

**Anciënniteiten**  (vervolg)

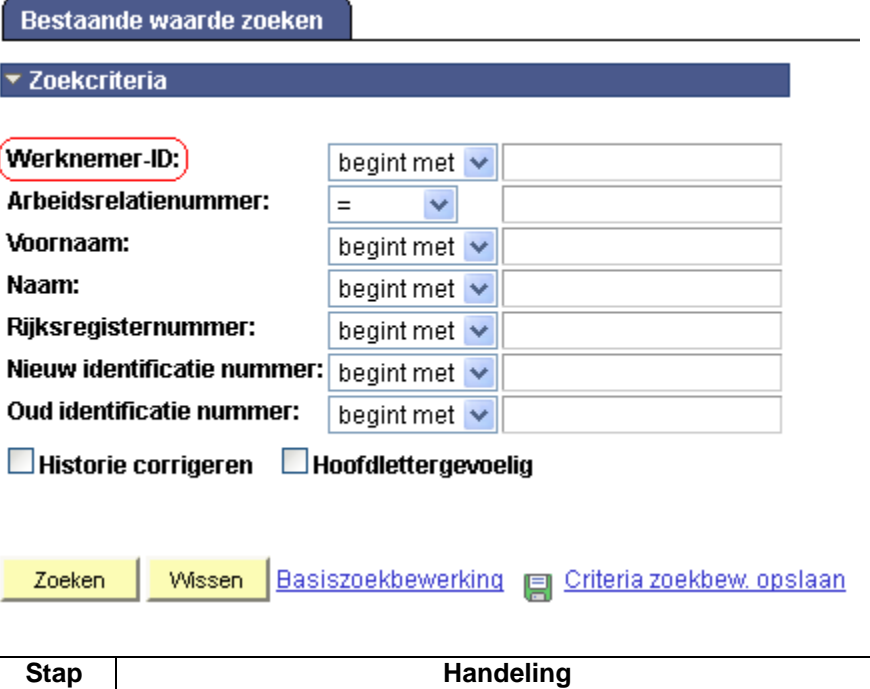

1 Zoek het dossier op door het ID van het dossier in te geven in

het veld 'Werknemer-ID'.

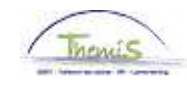

#### **Anciënniteiten**  (vervolg)

## Startkapitaal anciënniteiten

Werknemer-ID:

Arbeidsrelatie: Eerste 1 2 van 2 1 Laatste Soort anciënniteit Zoeken | Alles tonen Œ⊡ \*Soort anciënniteit: Geld. Oud stat.  $\blacktriangledown$ 23 Getransfereerd militair Ops Type vrijwaring: Startkapitalen Eerste 1 van 1 Laatste Zoeken | Alles tonen  $\boxed{01/03/1997}$  and  $\boxed{+}$ 01/11/2012 <mark>询</mark> \*Ingangsdatum: \*Anciënniteitsdatum: Jaar: 15 Maand: 8 Rest: 0 Omschrijving:

**Bopslaan** A Terug naar Zoeken  $\sqrt{\mathbb{Z}}$  Historie opnemen  $\blacksquare$  Historie co

 $\,0$ 

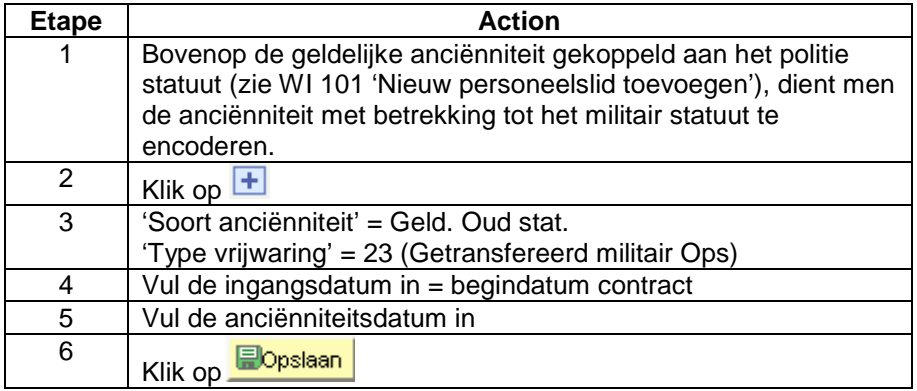

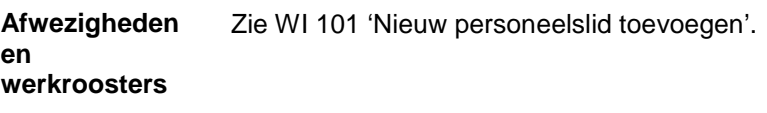

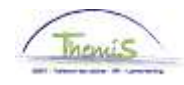

#### **Looncodes**

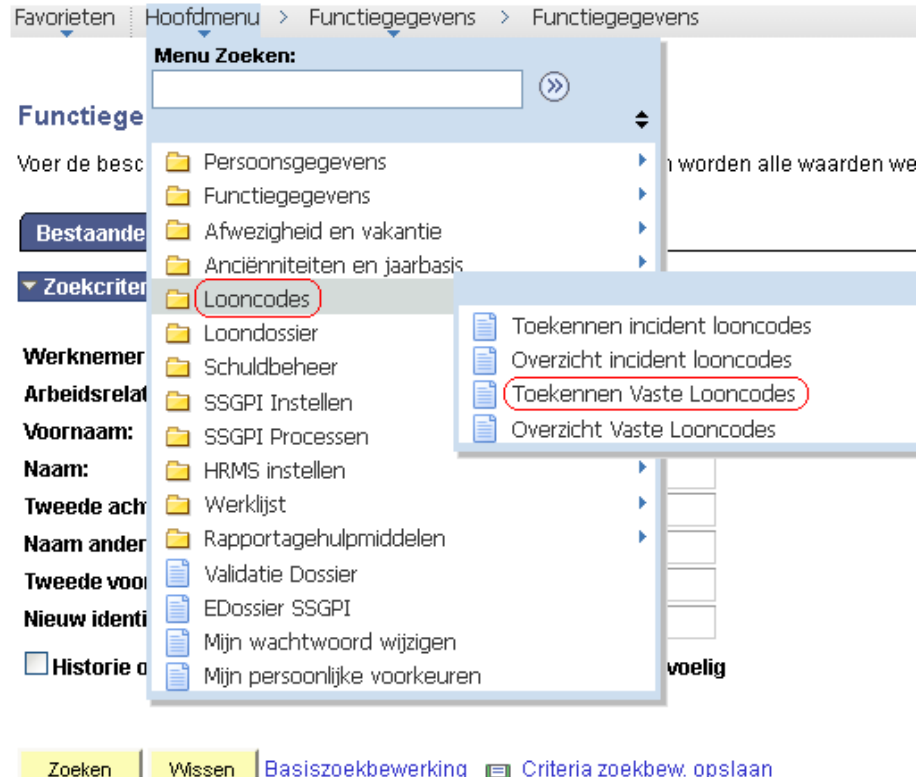

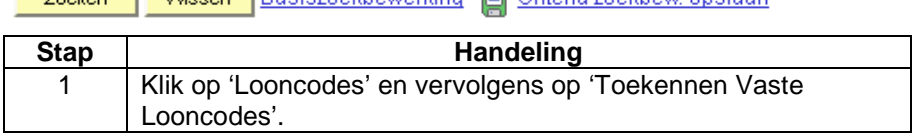

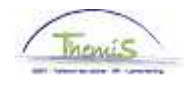

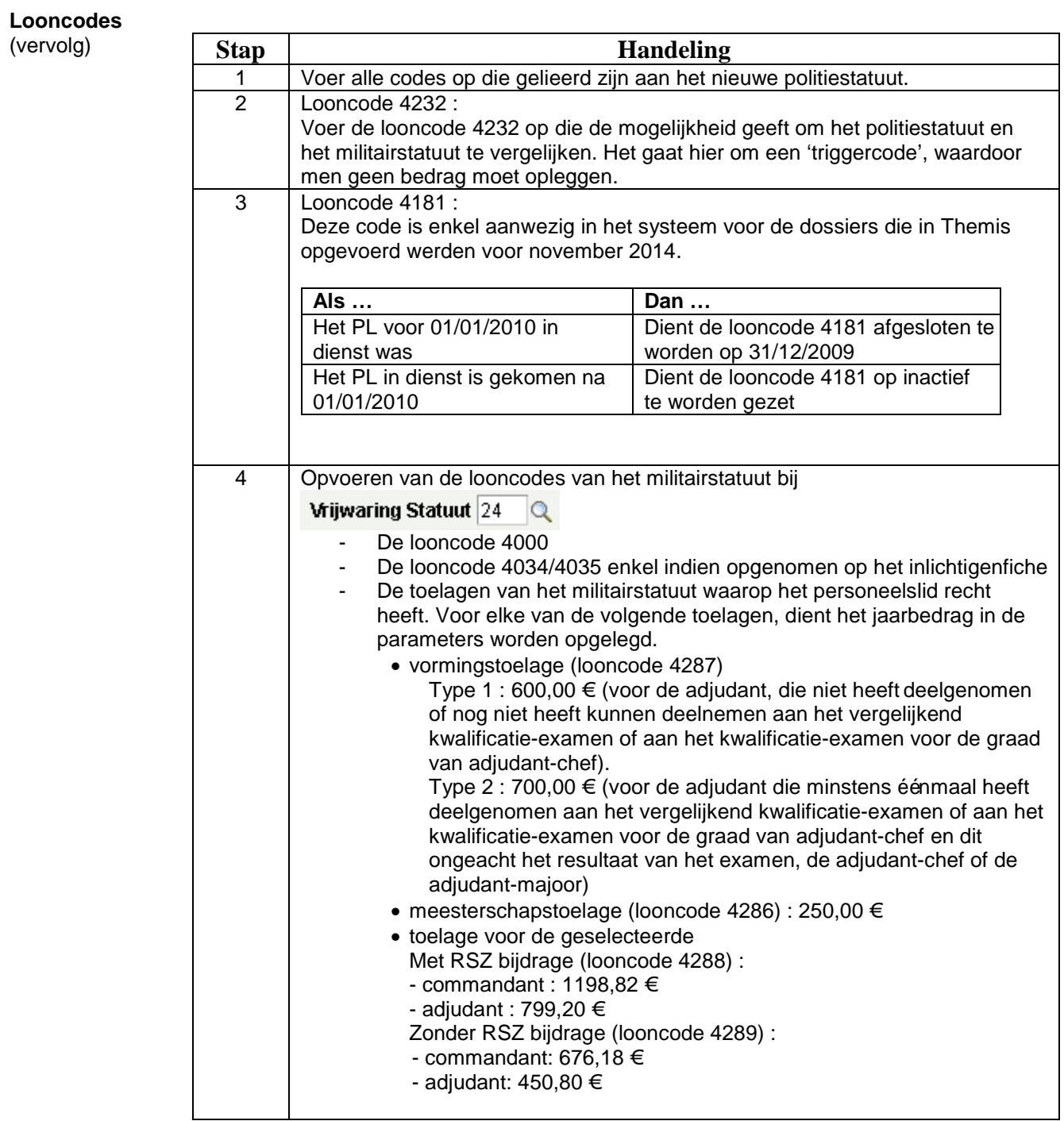

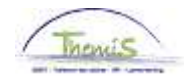

**Looncodes**  (vervolg)

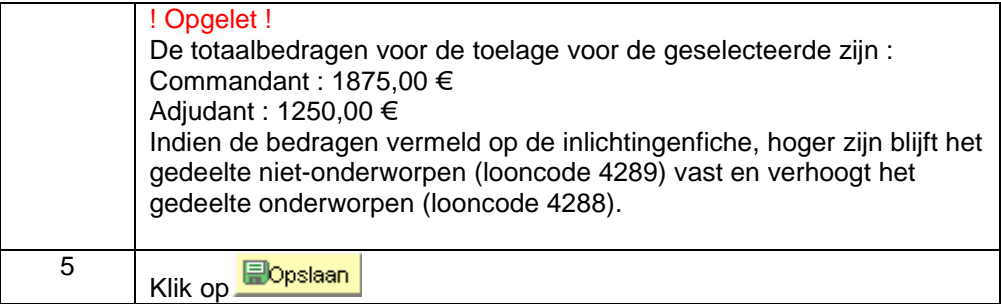

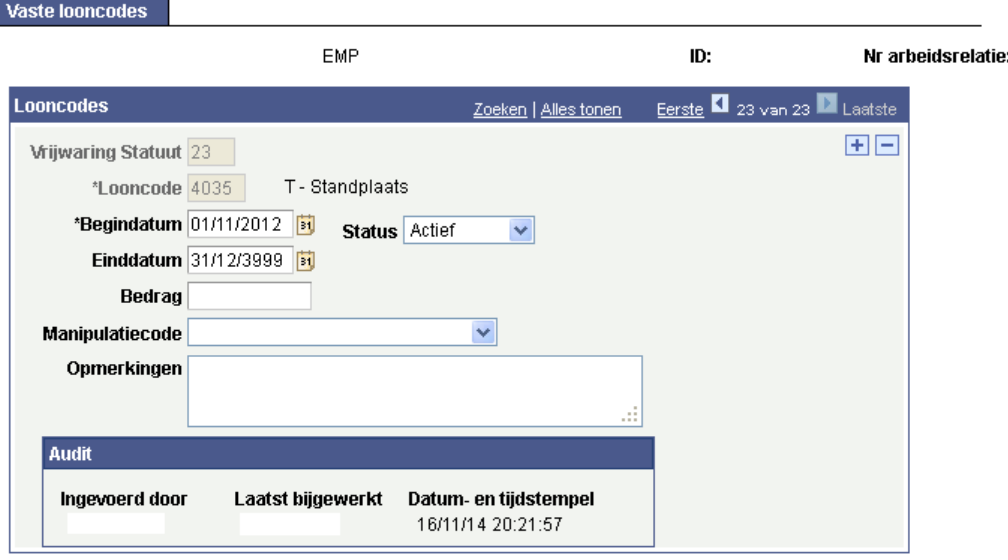

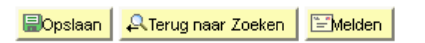

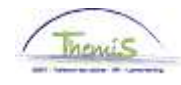

**Valideren /**  Zie werkinstructie 801 'Valideren - Goedkeuren'. **Goedkeuren**  Favorieten | Hoofdmenu > Functiegegevens > Functiegegevens **Getuigenverklaring**  Menu Zoeken:  $\circledR$ **Functiege**  $\div$ Persoonsgegevens Voer de besc k i worden alle waarden weergegev Functiegegevens k k Afwezigheid en vakantie **Bestaande** k Anciënniteiten en jaarbasis **v** Zoekcriter **Ca** Looncodes k. Ca (Loondossier) Werknemer Getuigenverklaring Vrijwaring ei **Ca** Schuldbeheer **Arbeidsrelat** (Getuigenverklaring Vwaring VR2) ei SSGPI Instellen Voornaam: e Gewijzigde dossiers in loonrun SSGPI Processen Loonruns per ber. maand 目 Naam: HRMS instellen 昌 Loonruns per prest. maand Werklijst Tweede ach œ e Stavingstukken Ō Rapportagehulpmiddelen Naam ander e Urgentie Run Tweede voor ei Validatie Dossier 目 Vereffeningsdossier EDossier SSGPI ei Nieuw identi Opvolgen loonberekeningscyclus E Mijn wachtwoord wijziger ≡1 Historie d Resultaten WKA ei Mijn persoonlijke voorkeur E Resultaten tijdsbreuken E Resultaten LOM e Wissen Zoeken Basiszoekbewerkin Ħ Resultaten BAM 昌 Weddeprofiel 冒 Resultaten BAM out 昌 Resultaten jaarbasis ei Resultaten SCH Resultaten BAV E Berichten loonstrook Getuigenverklaring Vrijwaring2 Werknemer-ID: Arbeidsrelatienummer:  $\begin{array}{c} \n 0 \n \end{array}$ **Betaalperiode:** 31/01/2015 Fracties einddatum: 31/01/2015 Getuigenverklaring vrijwaring Looncode Omschrijving **Militair statuut** Politie statuut <u>Vrijwaring tussen statuten</u> Jaarbasis 1000 Jaarbasis 16965,00 20823,20 1735,27 Belastbaar met vaste bezoldigingselementen 4000 Wedde 1413,75 4034 T - Haard  $0,00$ 4035 T - Standplaats 15,00 T - Tweetaligheid 4087 133,87 vereiste ken T - Brussels Gewest 4224 78,09 2009  $(1947,2)$ (Totaal belastbaar)  $BELB$ 1428,75

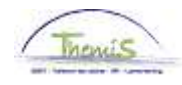

**Getuigenverklaring**  (vervolg)

In het "Totaal belastbaar" wordt de voordeligste wedde in het vet gedrukt. De vergelijking wordt uitgevoerd op basis van de jaarbasis aan 100%. De jaartoelagen en de wedde worden vergeleken op basis van de nietgeïndexeerde brutomaandbedragen op basis van voltijdse prestaties.

#### **Loondossier**

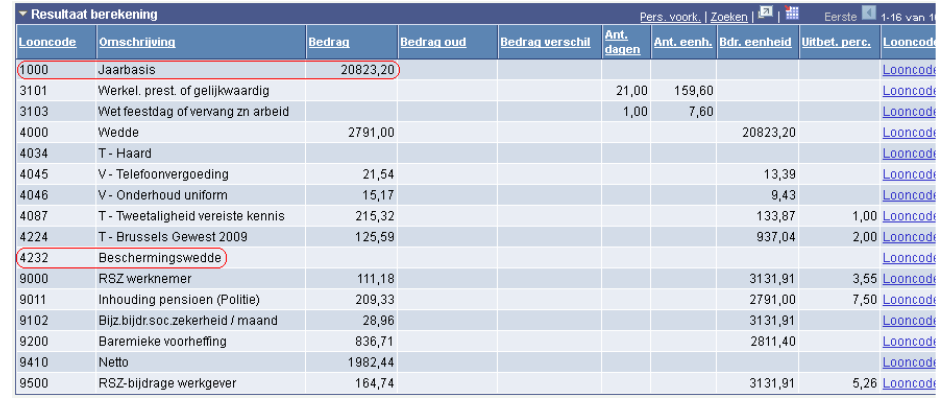

De jaarbasis van het meest voordelige statuut wordt altijd hernomen onder de looncode 1000 'jaarbasis'.